## **NFCカードご登録方法**

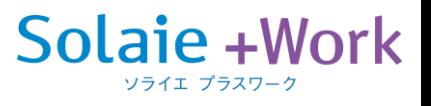

NFCカード登録機(iPad)でお客様の会員情報とNFCカードの紐付けを行います。 下記手順にてご登録お願い致します。

## <初回登録>

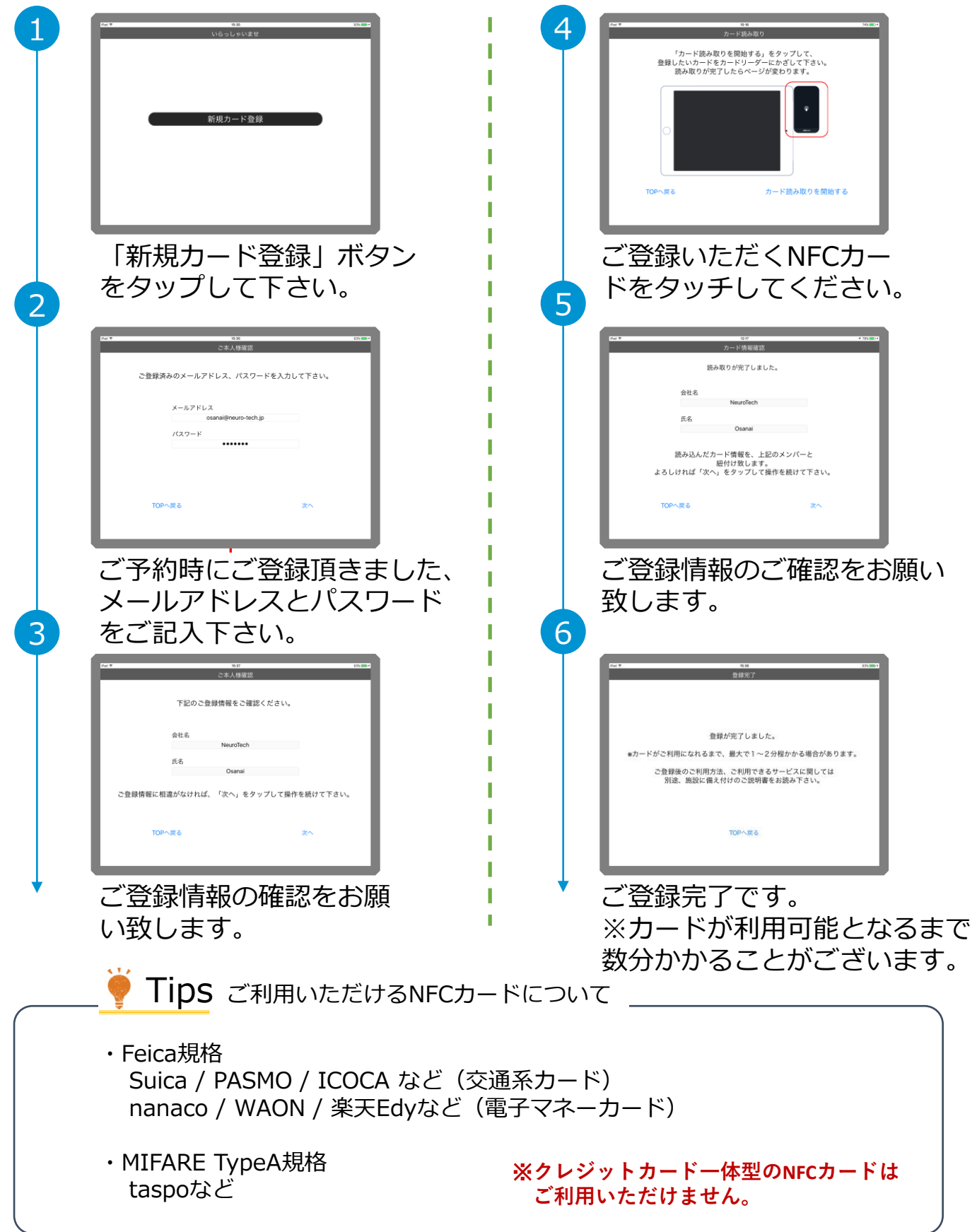

## **NFCカードご登録後のご利用方法**

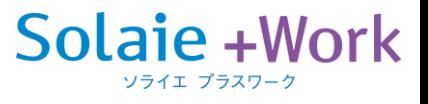

## $\left\{\mathbf{w}\right\}$  NFCカードでの解錠が可能

・ソライエプラスワーク予約サイトでの予約情報と連動して、 登録済のNFCカードが鍵として利用可能となります。 (ソライエプラスワークの全拠点でご利用可能となります) ・スマートフォンでの操作が不要となり、スムーズな解錠が 可能となります。

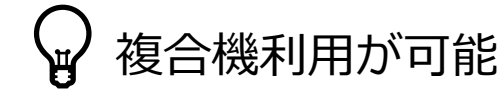

- ・ソライエプラスワーク内の複合機ご利用の場合、NFCカードを ご登録頂くことでご利用可能となります。 ※ソライエプラスワークの全拠点でご利用頂けます。
- <登録カードの変更をご希望の場合>

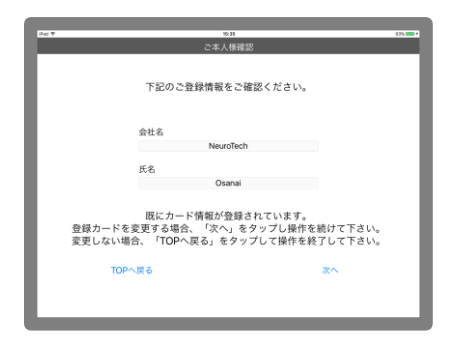

登録カードを変更したいアカウントのメール アドレス/パスワードを再度入力すると、左記 の画面となります。 ご登録情報のご確認を頂き、"次へ"をクリッ クください。 その後は初回登録と流れとなります。

<お困りの場合>

以下のような場合は、問い合わせ窓口までご連絡ください。

- ・2-3分待ったがカードが反映されない
- ・iPadが動かない
- ・メールアドレスとパスワードを入れたところご登録情報が間違っている

**問い合わせ窓口 ソライエプラスワーク事務局 0120-959‐090** (平日8:00〜20:00)